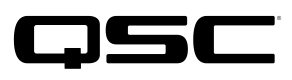

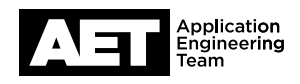

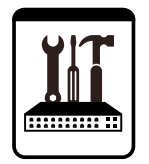

Switch Configuration Example for Q-SYS<sup>™</sup> Platform Hewlett Packard Enterprise Aruba 2930F-24G-PoEP-4SFP

## Important Note

This switch configuration example is intended to serve as a network setup guideline for systems using Q-LAN audio and video streaming within your Q-SYS system and should be used alongside the [Q-SYS Q-LAN Networking Overview](http://www.qsc.com/qlan-note) tech note for deeper setup insight. Keep in mind that QSC is unable to provide live network configuration support for third-party switch configuration. To learn more about network switch qualification services and the plug-and-play Q-SYS NS Series preconfigured network switches, visit <http://www.qsc.com/switches>.

This document applies to this HPE switch: Aruba 2930F 24G

# Introduction

As of release 5.3.x, Q-SYS Designer software now supports AES67-standard interoperability. The AES67 standard does not prescribe a method of discovery for devices so manufacturers are free to implement one or more discovery services for their devices. In this configuration document, the process uses Bonjour as the discovery method for AES67 devices.

Q-SYS Designer now also offers a selection of Differential Services Code Point (DSCP) setting presets to optimize Quality of Service (QoS) for different types of deployment. DSCP codes are a six-bit value placed in the IP header of data packet, and they instruct a network switch to handle various types of data with defined levels of priority that ensure proper QoS.

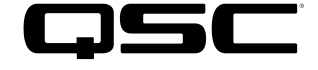

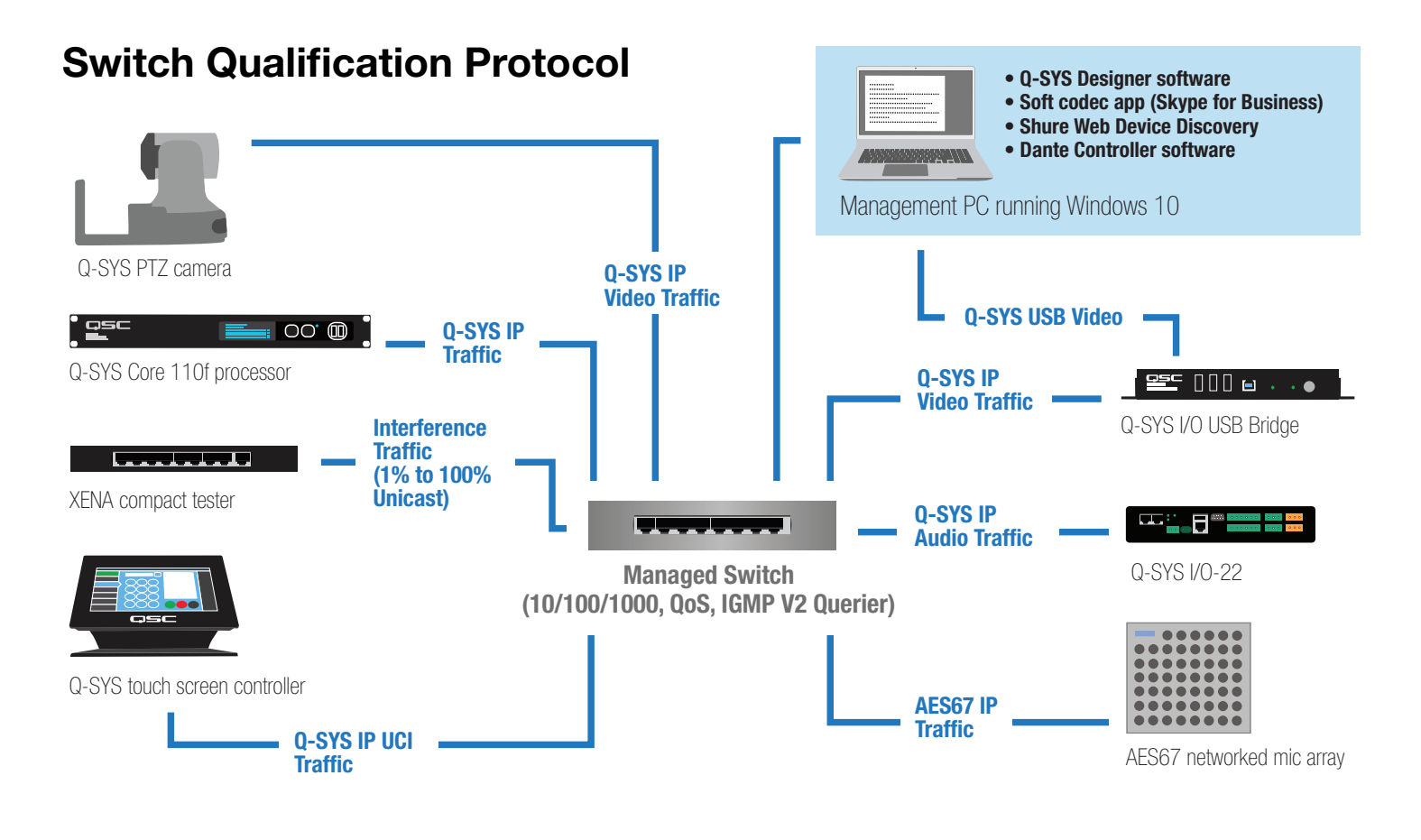

# Selecting QoS presets in a Q-SYS design file

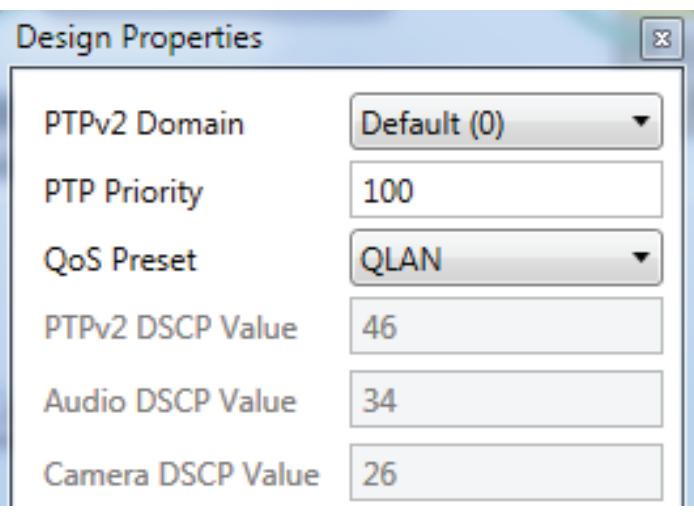

- 1. In Q-SYS Designer, open the design. Make sure it is disconnected from the Core processor (press F7 or select File > Disconnect).
- 2. Select File > Design Properties.
- 3. Select the appropriate QoS preset (See specification table below.)

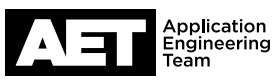

# **Specifications**

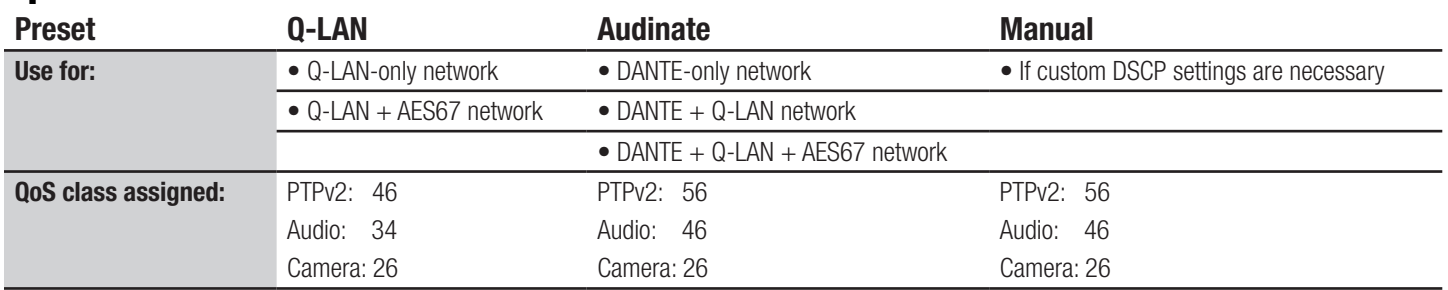

1. Leave the PTPv2 Domain and PTP Priority settings at default. Click OK.

2. To save the settings, press F5 or select File > Save to Core & Run.

# Configuring the network switch for Q-SYS

NOTE: This setup procedure is valid for the Hewlett Packard Enterprise (HPE) Aruba 2930F 24G PoEP 4SFP switch. We recommend configuring the switch via the console connection using its CLI because not all the necessary options are available in the Web GUI. To complete this procedure you must be familiar with Aruba commands.

This procedure was developed using a switch with firmware version WC.16.07.0002 and boot ROM version WC.16.01.0004. *Make sure the switch has the latest firmware version before you start configuring it.*

Configuring the switch requires these items:

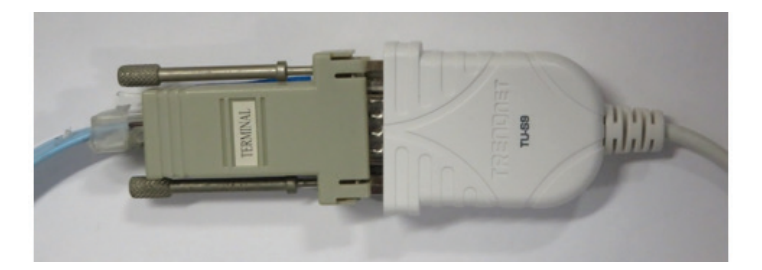

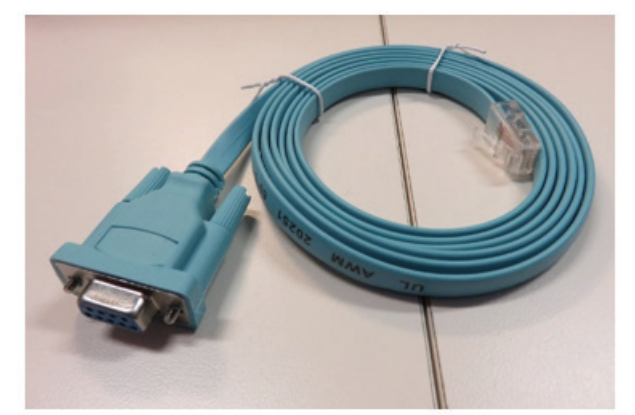

- Computer with an available USB port
- DB9 to USB serial adaptor

Switch console cable (not supplied with the switch)

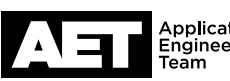

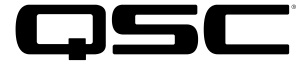

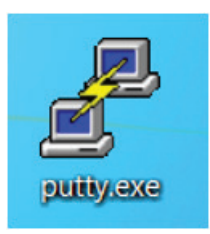

• PuTTY terminal software (or equivalent)

Before starting, use the console cable and adaptor to connect the computer to the switch's console port.

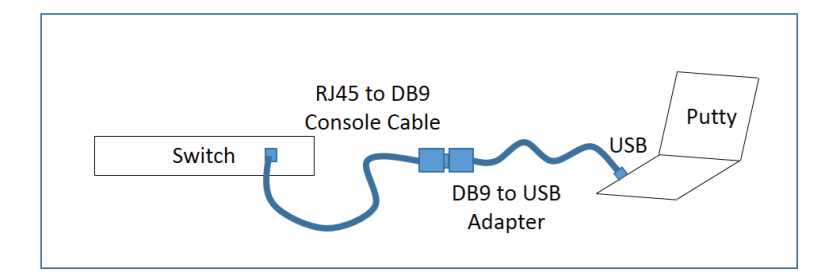

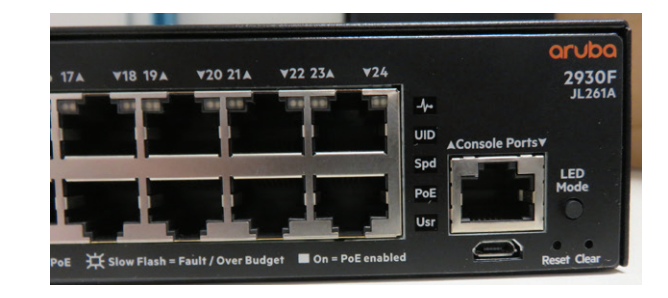

Verify that Windows recognizes the USB-to-serial adapter. In Windows, open Device Manager (In Windows 10, you can find it by typing **device manager** into the Cortana text box). Expand Ports (COM & LPT); the USB-to-serial comm port adapter should be listed there.

If the adapter does not appear, try these remedies:

- Plug the USB-to-serial adaper directly into the computer, to bypass any USB hubs.
- Download and install the latest drivers for the USB-to-serial adapter.
- If you are using virtualization, make sure that the USB devices are configured to connect to the virtual machine. If you still have problems with the USB connections, try running the computer without any virtualization (i.e., "bare metal").
- See if any Windows updates are queued. If there are, apply them and reboot the computer.
- Check security settings and any security software for issues that might prevent functioning of the USB devices.

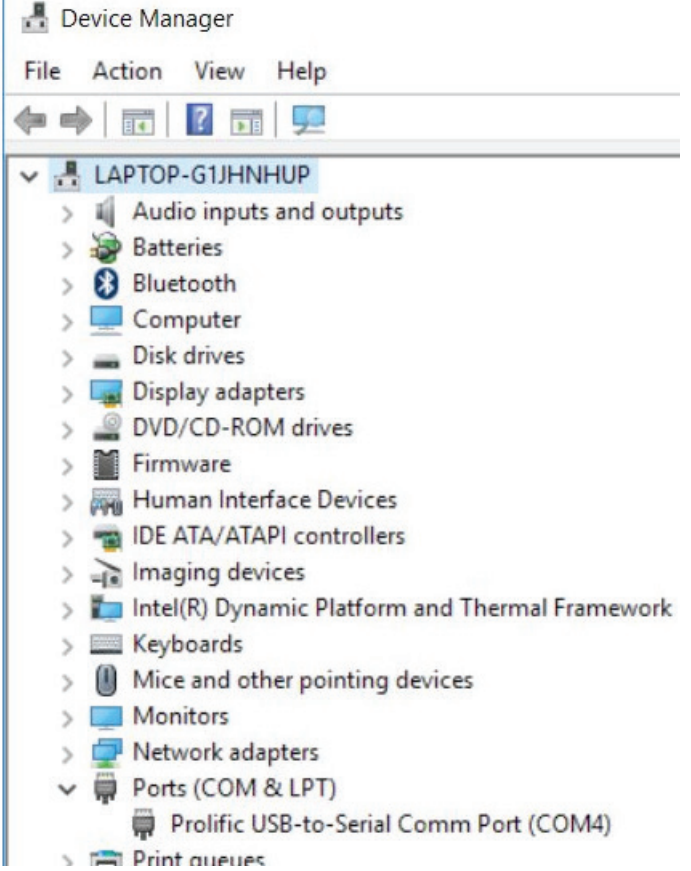

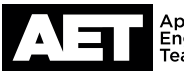

1. When the computer properly recognizes the USB-to-Serial Comm Port, open PuTTY. The PuTTY Configuration window will open first.

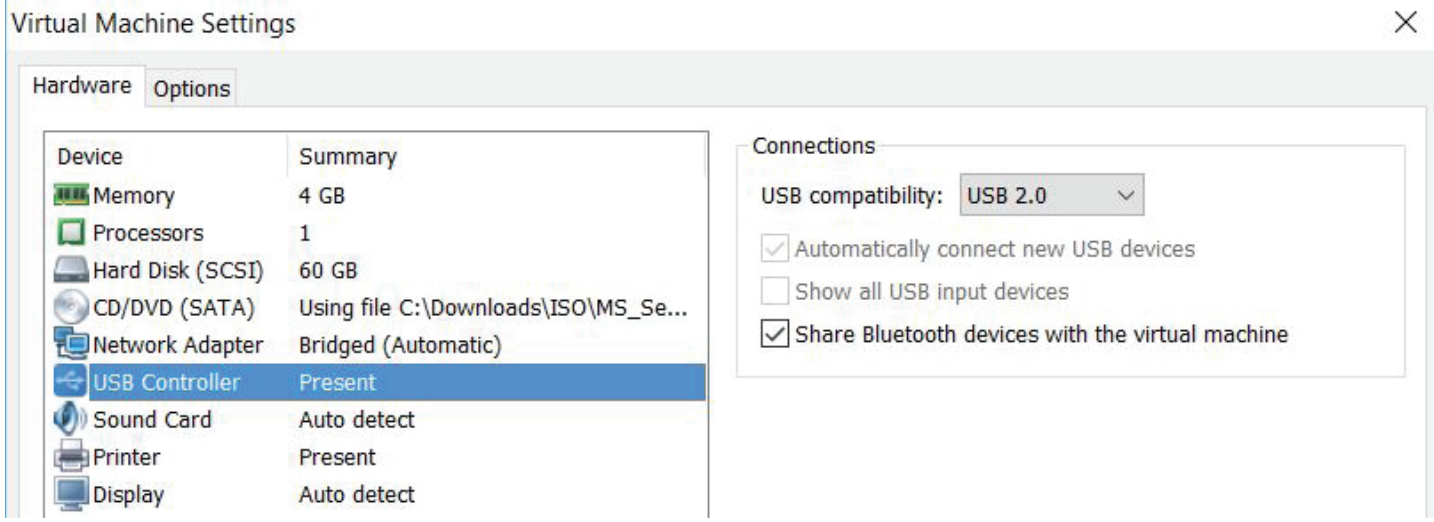

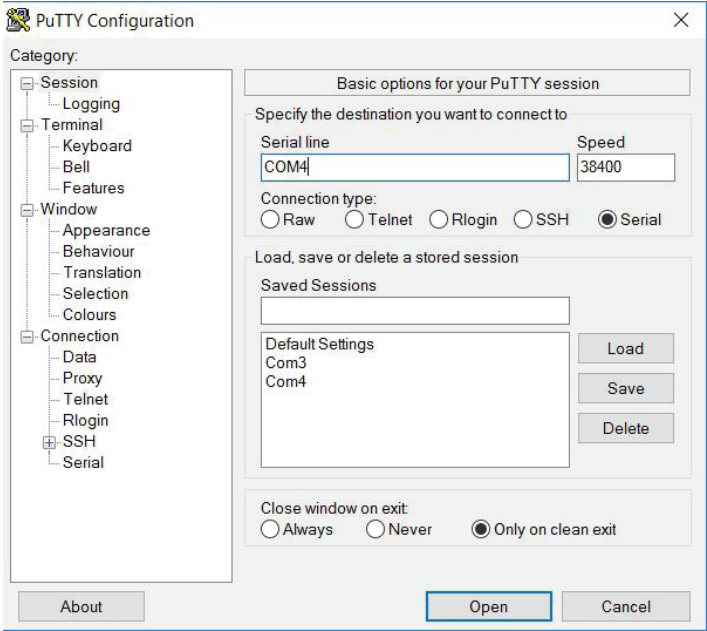

- 2. At Connection type, select Serial.
- 3. At Serial line, select the COM port that the USB-to-serial adapter is connected to (as displayed in Device Manager).

At Speed, enter any number from **1200** to **115200**. The switch will sense the connection speed automatically.

- 4. Optional: If you wish to save these session settings, enter a name for them in **Saved Sessions** and then click **Save**.
- 5. Click Open.

6. A terminal window will open as the session begins. If there is no prompt, press **Enter**.

## 7. At the prompt, type **enable** and press Enter.

### 8. Type **config t** and press Enter.

The first steps will be to configure DSCP mapping for Quality of Service (QoS). The mapping for Q-SYS-only traffic is slightly different than for Q-SYS plus Audinate (AES67).

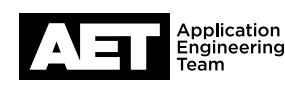

## Q-SYS DSCP Mapping

PTPv2 DSCP 46 (EF) = Highest Priority Queue Q-LAN Audio DSCP 34 (AF41) = 2nd Highest Priority Queue Q-LAN Video DSCP 26 (AF31) = 3rd Highest Priority Queue

## Audinate DSCP Mapping

PTPv2 DSCP 56 (CS7) = Highest Priority Queue Q-LAN Audio DSCP 46 (EF) = 2nd Highest Priority Queue Q-LAN Video DSCP 26 (AF31) = 3rd Highest Priority Queue Dante reserved DSCP 8 (CS1) = 3rd (or lower 4th) Highest Priority Queue

 $\Box$ 

At the prompt, type each of these commands and press **Enter** at the end of each line:

Aruba-2930F-24G-PoEP-4SFP(config)# **qos dscp-map 0 priority 0** Aruba-2930F-24G-PoEP-4SFP(config)# **qos dscp-map 1 priority 0** Aruba-2930F-24G-PoEP-4SFP(config)# **qos dscp-map 2 priority 0** Aruba-2930F-24G-PoEP-4SFP(config)# **qos dscp-map 3 priority 0** Aruba-2930F-24G-PoEP-4SFP(config)# **qos dscp-map 4 priority 0** Aruba-2930F-24G-PoEP-4SFP(config)# **qos dscp-map 5** Aruba-2930F-24G-PoEP-4SFP(config)# **qos dscp-map 6 priority 0** Aruba-2930F-24G-PoEP-4SFP(config)# **qos dscp-map 7 priority 0** Aruba-2930F-24G-PoEP-4SFP(config)# **qos dscp-map 8 priority 0** Aruba-2930F-24G-PoEP-4SFP(config)# **qos dscp-map 9** Aruba-2930F-24G-PoEP-4SFP(config)# **qos dscp-map 10 priority 0** Aruba-2930F-24G-PoEP-4SFP(config)# **qos dscp-map 11 priority 0** Aruba-2930F-24G-PoEP-4SFP(config)# **qos dscp-map 12 priority 0** Aruba-2930F-24G-PoEP-4SFP(config)# **qos dscp-map 13 priority 0** Aruba-2930F-24G-PoEP-4SFP(config)# **qos dscp-map 14 priority 0** Aruba-2930F-24G-PoEP-4SFP(config)# **qos dscp-map 15 priority 0** Aruba-2930F-24G-PoEP-4SFP(config)# **qos dscp-map 16 priority 0** Aruba-2930F-24G-PoEP-4SFP(config)# **qos dscp-map 17 priority 0** Aruba-2930F-24G-PoEP-4SFP(config)# **qos dscp-map 18 priority 0** Aruba-2930F-24G-PoEP-4SFP(config)# **qos dscp-map 19 priority 0** Aruba-2930F-24G-PoEP-4SFP(config)# **qos dscp-map 20 priority 0** Aruba-2930F-24G-PoEP-4SFP(config)# **qos dscp-map 21 priority 0** Aruba-2930F-24G-PoEP-4SFP(config)# **qos dscp-map 22 priority 0** Aruba-2930F-24G-PoEP-4SFP(config)# **qos dscp-map 23 priority 0** Aruba-2930F-24G-PoEP-4SFP(config)# **qos dscp-map 24 priority 0** Aruba-2930F-24G-PoEP-4SFP(config)# **qos dscp-map 25 priority 0** Aruba-2930F-24G-PoEP-4SFP(config)# **qos dscp-map 26 priority 5** Aruba-2930F-24G-PoEP-4SFP(config)# **qos dscp-map 27 priority 0** Aruba-2930F-24G-PoEP-4SFP(config)# **qos dscp-map 28 priority 0** Aruba-2930F-24G-PoEP-4SFP(config)# **qos dscp-map 29 priority 0** Aruba-2930F-24G-PoEP-4SFP(config)# **qos dscp-map 30 priority 0** Aruba-2930F-24G-PoEP-4SFP(config)# **qos dscp-map 31 priority 0** Aruba-2930F-24G-PoEP-4SFP(config)# **qos dscp-map 32 priority 0** Aruba-2930F-24G-PoEP-4SFP(config)# **qos dscp-map 33 priority 0** Aruba-2930F-24G-PoEP-4SFP(config)# **qos dscp-map 34 priority 0** Aruba-2930F-24G-PoEP-4SFP(config)# **qos dscp-map 34 priority 6** Aruba-2930F-24G-PoEP-4SFP(config)# **qos dscp-map 35 priority 0** Aruba-2930F-24G-PoEP-4SFP(config)# **qos dscp-map 36 priority 0** Aruba-2930F-24G-PoEP-4SFP(config)# **qos dscp-map 37 priority 0** Aruba-2930F-24G-PoEP-4SFP(config)# **qos dscp-map 38 priority 0** Aruba-2930F-24G-PoEP-4SFP(config)# **qos dscp-map 39 priority 0** Aruba-2930F-24G-PoEP-4SFP(config)# **qos dscp-map 40 priority 0** Aruba-2930F-24G-PoEP-4SFP(config)# **qos dscp-map 41 priority 0** Aruba-2930F-24G-PoEP-4SFP(config)# **qos dscp-map 42 priority 0**

# For Q-SYS only For Audinate + Q-SYS

Aruba-2930F-24G-PoEP-4SFP(config)# **qos dscp-map 0 priority 0** Aruba-2930F-24G-PoEP-4SFP(config)# **qos dscp-map 1 priority 0** Aruba-2930F-24G-PoEP-4SFP(config)# **qos dscp-map 2 priority 0** Aruba-2930F-24G-PoEP-4SFP(config)# **qos dscp-map 3 priority 0** Aruba-2930F-24G-PoEP-4SFP(config)# **qos dscp-map 4 priority 0** Aruba-2930F-24G-PoEP-4SFP(config)# **qos dscp-map 5 priority 0** Aruba-2930F-24G-PoEP-4SFP(config)# **qos dscp-map 6 priority 0** Aruba-2930F-24G-PoEP-4SFP(config)# **qos dscp-map 7 priority 0** Aruba-2930F-24G-PoEP-4SFP(config)# **qos dscp-map 8 priority 5** Aruba-2930F-24G-PoEP-4SFP(config)# **qos dscp-map 9 priority 0** Aruba-2930F-24G-PoEP-4SFP(config)# **qos dscp-map 10 priority 0** Aruba-2930F-24G-PoEP-4SFP(config)# **qos dscp-map 11 priority 0** Aruba-2930F-24G-PoEP-4SFP(config)# **qos dscp-map 12 priority 0** Aruba-2930F-24G-PoEP-4SFP(config)# **qos dscp-map 13 priority 0** Aruba-2930F-24G-PoEP-4SFP(config)# **qos dscp-map 14 priority 0** Aruba-2930F-24G-PoEP-4SFP(config)# **qos dscp-map 15 priority 0** Aruba-2930F-24G-PoEP-4SFP(config)# **qos dscp-map 16 priority 0** Aruba-2930F-24G-PoEP-4SFP(config)# **qos dscp-map 17 priority 0** Aruba-2930F-24G-PoEP-4SFP(config)# **qos dscp-map 18 priority 0** Aruba-2930F-24G-PoEP-4SFP(config)# **qos dscp-map 19 priority 0** Aruba-2930F-24G-PoEP-4SFP(config)# **qos dscp-map 20 priority 0** Aruba-2930F-24G-PoEP-4SFP(config)# **qos dscp-map 21 priority 0** Aruba-2930F-24G-PoEP-4SFP(config)# **qos dscp-map 22 priority 0** Aruba-2930F-24G-PoEP-4SFP(config)# **qos dscp-map 23 priority 0** Aruba-2930F-24G-PoEP-4SFP(config)# **qos dscp-map 24 priority 0** Aruba-2930F-24G-PoEP-4SFP(config)# **qos dscp-map 25 priority 0** Aruba-2930F-24G-PoEP-4SFP(config)# **qos dscp-map 26 priority 5** Aruba-2930F-24G-PoEP-4SFP(config)# **qos dscp-map 27 priority 0** Aruba-2930F-24G-PoEP-4SFP(config)# **qos dscp-map 28 priority 0** Aruba-2930F-24G-PoEP-4SFP(config)# **qos dscp-map 29 priority 0** Aruba-2930F-24G-PoEP-4SFP(config)# **qos dscp-map 30 priority 0** Aruba-2930F-24G-PoEP-4SFP(config)# **qos dscp-map 31 priority 0** Aruba-2930F-24G-PoEP-4SFP(config)# **qos dscp-map 32 priority 0** Aruba-2930F-24G-PoEP-4SFP(config)# **qos dscp-map 33 priority 0** Aruba-2930F-24G-PoEP-4SFP(config)# **qos dscp-map 34 priority 0** Aruba-2930F-24G-PoEP-4SFP(config)# **qos dscp-map 34 priority 0** Aruba-2930F-24G-PoEP-4SFP(config)# **qos dscp-map 35 priority 0** Aruba-2930F-24G-PoEP-4SFP(config)# **qos dscp-map 36 priority 0** Aruba-2930F-24G-PoEP-4SFP(config)# **qos dscp-map 37 priority 0** Aruba-2930F-24G-PoEP-4SFP(config)# **qos dscp-map 38 priority 0** Aruba-2930F-24G-PoEP-4SFP(config)# **qos dscp-map 39 priority 0** Aruba-2930F-24G-PoEP-4SFP(config)# **qos dscp-map 40 priority 0** Aruba-2930F-24G-PoEP-4SFP(config)# **qos dscp-map 41 priority 0** Aruba-2930F-24G-PoEP-4SFP(config)# **qos dscp-map 42 priority 0**

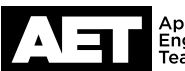

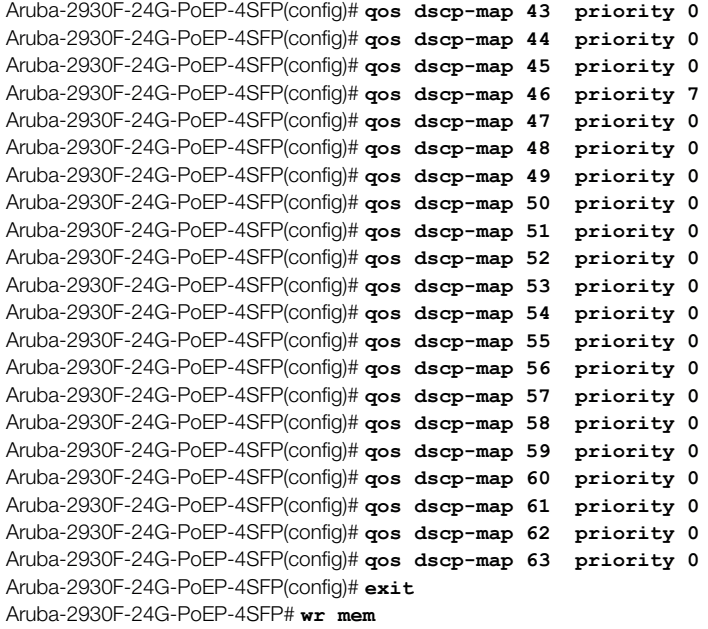

## For Q-SYS only (continued) For Audinate + Q-SYS (continued)

Aruba-2930F-24G-PoEP-4SFP(config)# **qos dscp-map 43 priority 0** Aruba-2930F-24G-PoEP-4SFP(config)# **qos dscp-map 44 priority 0** Aruba-2930F-24G-PoEP-4SFP(config)# **qos dscp-map 45 priority 0** Aruba-2930F-24G-PoEP-4SFP(config)# **qos dscp-map 46 priority 6** Aruba-2930F-24G-PoEP-4SFP(config)# **qos dscp-map 47 priority 0** Aruba-2930F-24G-PoEP-4SFP(config)# **qos dscp-map 48 priority 0** Aruba-2930F-24G-PoEP-4SFP(config)# **qos dscp-map 49 priority 0** Aruba-2930F-24G-PoEP-4SFP(config)# **qos dscp-map 50 priority 0** Aruba-2930F-24G-PoEP-4SFP(config)# **qos dscp-map 51 priority 0** Aruba-2930F-24G-PoEP-4SFP(config)# **qos dscp-map 52 priority 0** Aruba-2930F-24G-PoEP-4SFP(config)# **qos dscp-map 53 priority 0** Aruba-2930F-24G-PoEP-4SFP(config)# **qos dscp-map 54 priority 0** Aruba-2930F-24G-PoEP-4SFP(config)# **qos dscp-map 55 priority 0** Aruba-2930F-24G-PoEP-4SFP(config)# **qos dscp-map 56 priority 7** Aruba-2930F-24G-PoEP-4SFP(config)# **qos dscp-map 57 priority 0** Aruba-2930F-24G-PoEP-4SFP(config)# **qos dscp-map 58 priority 0** Aruba-2930F-24G-PoEP-4SFP(config)# **qos dscp-map 59 priority 0** Aruba-2930F-24G-PoEP-4SFP(config)# **qos dscp-map 60 priority 0** Aruba-2930F-24G-PoEP-4SFP(config)# **qos dscp-map 61 priority 0** Aruba-2930F-24G-PoEP-4SFP(config)# **qos dscp-map 62 priority 0** Aruba-2930F-24G-PoEP-4SFP(config)# **qos dscp-map 63 priority 0** Aruba-2930F-24G-PoEP-4SFP(config)# **exit** Aruba-2930F-24G-PoEP-4SFP# **wr mem**

10. Aruba switches allow you to configure multiple interfaces (ports) simultaneously on the command line interface. Enable these parameters on all ports on the switch. Then save the configuration to memory with a **write mem** command.

**flow-control qos trust dscp no bandwidth-min output untagged vlan 1 spanning-tree admin-edge-port**

11. This completes configuration of the switch. To check the current running configuration, at the prompt type **show run structured** and press **Enter**. The displayed configuration should be this:

spanning-tree 13 admin-edge-port

### Running configuration:

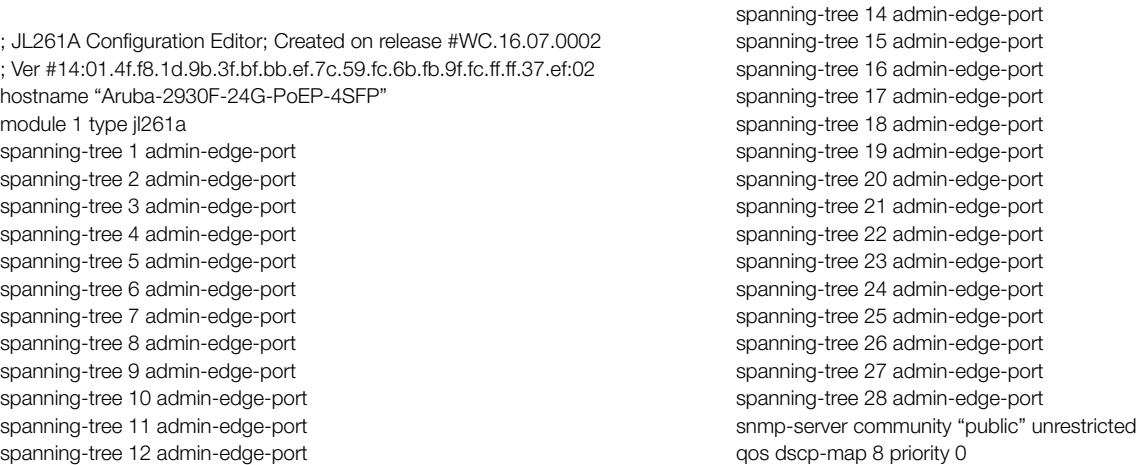

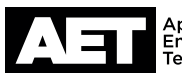

## Switch Configuration Example for Q-SYS<sup>™</sup> Platform Hewlett Packard Enterprise Aruba 2930F-24G-PoEP-4SFP

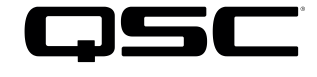

qos dscp-map 9 priority 0 qos dscp-map 10 priority 0 qos dscp-map 11 priority 0 qos dscp-map 12 priority 0 qos dscp-map 13 priority 0 qos dscp-map 14 priority 0 qos dscp-map 15 priority 0 qos dscp-map 16 priority 0 qos dscp-map 17 priority 0 qos dscp-map 18 priority 0 qos dscp-map 19 priority 0 qos dscp-map 20 priority 0 qos dscp-map 21 priority 0 qos dscp-map 22 priority 0 qos dscp-map 23 priority 0 qos dscp-map 24 priority 0 qos dscp-map 25 priority 0 qos dscp-map 26 priority 5 qos dscp-map 27 priority 0 qos dscp-map 28 priority 0 qos dscp-map 29 priority 0 qos dscp-map 30 priority 0 qos dscp-map 31 priority 0 qos dscp-map 32 priority 0 qos dscp-map 33 priority 0 qos dscp-map 34 priority 6 qos dscp-map 35 priority 0 qos dscp-map 36 priority 0 qos dscp-map 37 priority 0 qos dscp-map 38 priority 0 qos dscp-map 39 priority 0 qos dscp-map 40 priority 0 qos dscp-map 41 priority 0 qos dscp-map 42 priority 0 qos dscp-map 43 priority 0 qos dscp-map 44 priority 0 qos dscp-map 45 priority 0 qos dscp-map 47 priority 0 qos dscp-map 48 priority 0 qos dscp-map 49 priority 0 qos dscp-map 50 priority 0 qos dscp-map 51 priority 0 qos dscp-map 52 priority 0 qos dscp-map 53 priority 0 qos dscp-map 54 priority 0 qos dscp-map 55 priority 0 qos dscp-map 56 priority 0 qos dscp-map 57 priority 0 qos dscp-map 58 priority 0 qos dscp-map 59 priority 0 qos dscp-map 60 priority 0 qos dscp-map 61 priority 0 qos dscp-map 62 priority 0 qos dscp-map 63 priority 0 qos type-of-service diff-services interface 1 flow-control qos trust dscp no bandwidth-min output untagged vlan 1 spanning-tree admin-edge-port exit interface 2 flow-control qos trust dscp no bandwidth-min output untagged vlan 1 spanning-tree admin-edge-port exit interface 3 flow-control qos trust dscp no bandwidth-min output untagged vlan 1 spanning-tree admin-edge-port exit interface 4 flow-control qos trust dscp no bandwidth-min output untagged vlan 1 spanning-tree admin-edge-port exit interface 5 flow-control qos trust dscp no bandwidth-min output untagged vlan 1 spanning-tree admin-edge-port exit interface 6 flow-control qos trust dscp no bandwidth-min output untagged vlan 1 spanning-tree admin-edge-port exit interface 7 flow-control qos trust dscp no bandwidth-min output untagged vlan 1 spanning-tree admin-edge-port exit interface 8 flow-control qos trust dscp no bandwidth-min output untagged vlan 1 spanning-tree admin-edge-port

exit

interface 9 flow-control qos trust dscp no bandwidth-min output untagged vlan 1 spanning-tree admin-edge-port exit interface 10 flow-control qos trust dscp no bandwidth-min output untagged vlan 1 spanning-tree admin-edge-port exit interface 11 flow-control qos trust dscp no bandwidth-min output untagged vlan 1 spanning-tree admin-edge-port exit interface 12 flow-control qos trust dscp no bandwidth-min output untagged vlan 1 spanning-tree admin-edge-port exit interface 13 flow-control qos trust dscp no bandwidth-min output untagged vlan 1 spanning-tree admin-edge-port exit interface 14 flow-control qos trust dscp no bandwidth-min output untagged vlan 1 spanning-tree admin-edge-port exit interface 15 flow-control qos trust dscp no bandwidth-min output untagged vlan 1 spanning-tree admin-edge-port exit interface 16 flow-control qos trust dscp no bandwidth-min output untagged vlan 1 spanning-tree admin-edge-port

exit

interface 17 flow-control qos trust dscp no bandwidth-min output untagged vlan 1 spanning-tree admin-edge-port exit interface 18 flow-control qos trust dscp no bandwidth-min output untagged vlan 1 spanning-tree admin-edge-port exit interface 19 flow-control qos trust dscp no bandwidth-min output untagged vlan 1 spanning-tree admin-edge-port exit interface 20 flow-control qos trust dscp no bandwidth-min output untagged vlan 1 spanning-tree admin-edge-port exit interface 21 flow-control qos trust dscp no bandwidth-min output untagged vlan 1 spanning-tree admin-edge-port exit interface 22 flow-control qos trust dscp no bandwidth-min output untagged vlan 1 spanning-tree admin-edge-port exit interface 23 flow-control qos trust dscp no bandwidth-min output untagged vlan 1 spanning-tree admin-edge-port exit interface 24 flow-control qos trust dscp no bandwidth-min output untagged vlan 1 spanning-tree admin-edge-port

exit

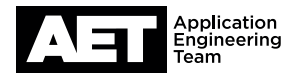

interface 25 flow-control qos trust dscp no bandwidth-min output untagged vlan 1 spanning-tree admin-edge-port exit interface 26 flow-control qos trust dscp no bandwidth-min output untagged vlan 1 spanning-tree admin-edge-port exit interface 27 flow-control qos trust dscp no bandwidth-min output untagged vlan 1 spanning-tree admin-edge-port exit interface 28 flow-control qos trust dscp no bandwidth-min output untagged vlan 1 spanning-tree admin-edge-port exit vlan 1 name "DEFAULT\_VLAN" untagged 1-28 ip address 192.168.1.188 255.255.255.0 ip igmp exit

Aruba-2930F-24G-PoEP-4SFP#

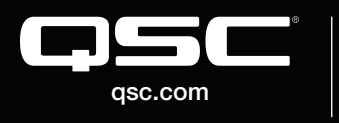

© 2019 QSC, LLC. All rights reserved. QSC, and the QSC logo are registered trademarks in the U.S. Patent and Trademark Office and other countries. #44 V.6

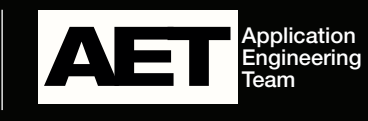